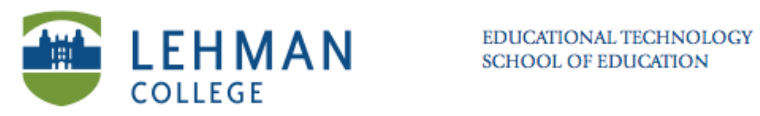

## **Previewing results during an assessment**

**Start assessment > Click Response tab > Select Progress > Click Show besides** *Results Preview*

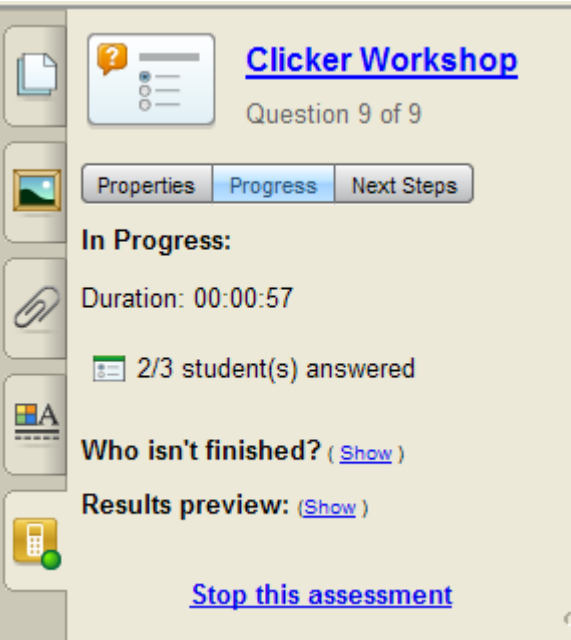

**A chart showing the class's current responses to the question appears.**

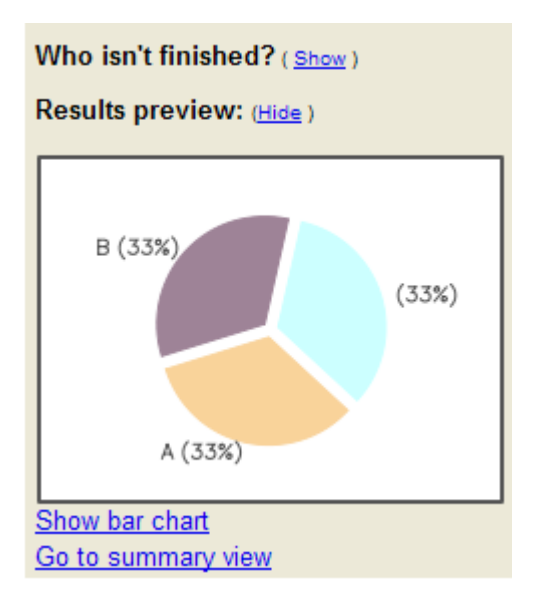